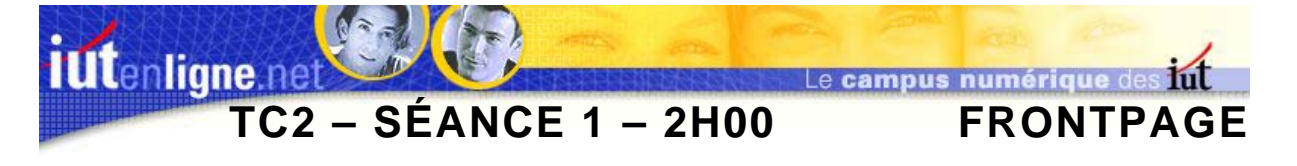

## **I ] Création d'une page d'accueil**

Afin de vous familiariser avec FrontPage, vous allez réaliser des pages Web contenant des images.

Cette page sera sauvegardée dans votre répertoire personnel, **sur le réseau**.

- ) *Dans votre dossier personnel, créez un dossier « Site IUT »,*
- ) *Copiez dans ce dossier les images que vous trouvez dans le dossier Info-TC du réseau,*
- ) *Les fichiers textes contiennent les textes à mettre en forme.*

La première page à réaliser est la suivante, elle s'appelle « *index.htm* »

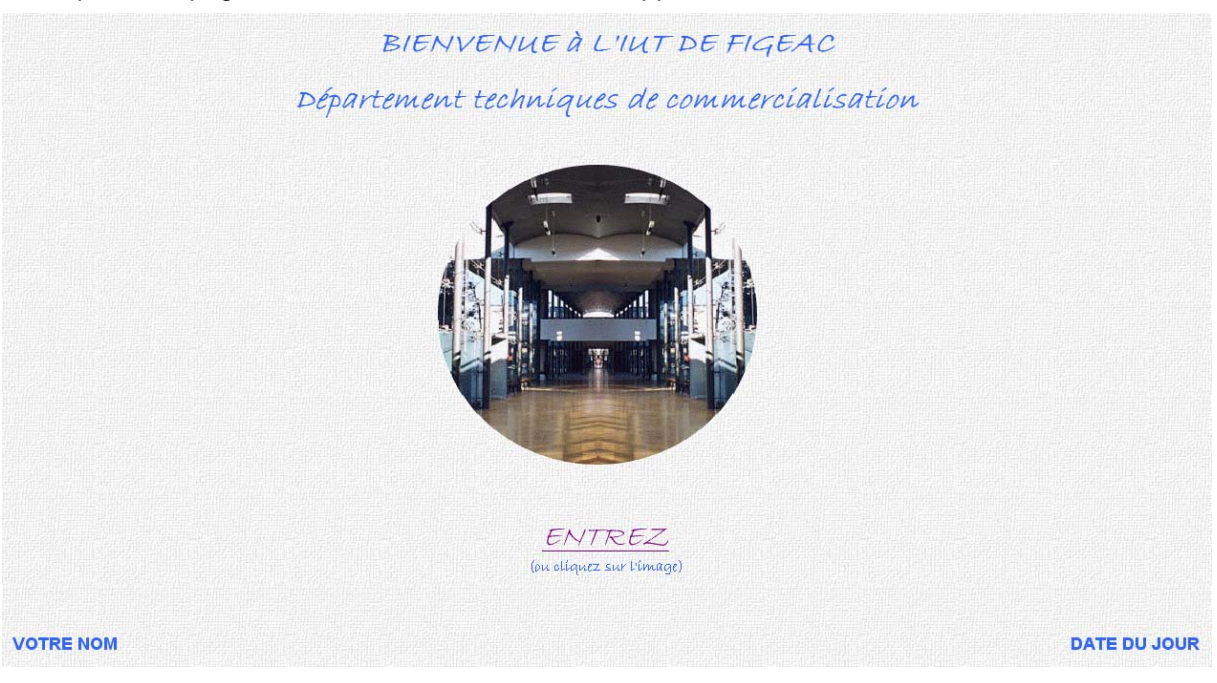

**Figure 1 : Page « index.htm ».** 

La page doit s'afficher correctement pour un écran de résolution 1024\*768, il est donc préférable de créer un tableau de taille fixe (essayez 950 pixels de large) dans lequel tous les textes et images de la page sont inscrits. Les marges internes des cellules sont à 0.

L'arrière plan de la page est l'image « *gris\_005.jpg* ». Le texte du haut est écrit en « *Bradley Hand ITC* » (ou police semblable), en gras, italique, 24 points, centré, de couleur bleue (composantes RVB en hexadécimal 33, 66, FF).

Le texte « *Entrez* » possède les mêmes caractéristiques, seule la couleur est par défaut. De plus il faut lui associer un lien hypertexte vers la deuxième page.

Le texte « *(Ou cliquez sur l'image)* » possède les mêmes caractéristiques mais est écrit en 12 points.

En bas de page, écrivez votre nom et la date du jour, en Arial, gras, 14 points, en utilisant un tableau pour la mise en forme.

L'image du centre est obtenue en effectuant des manipulations avec un logiciel de dessin sur l'image « *iut\_bulle.jpg* ».

Une zone réactive circulaire doit être créée sur l'image pour contenir un lien hypertexte vers la deuxième page.

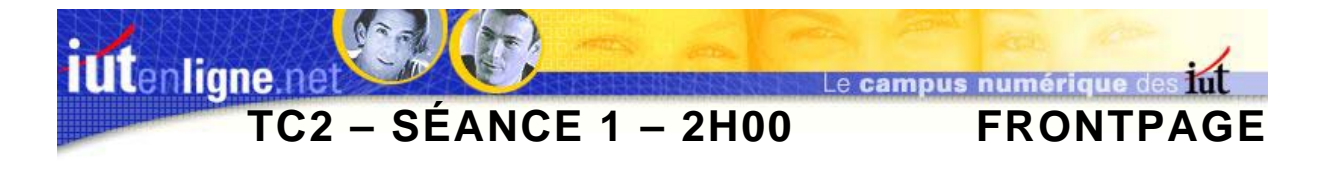

## **II ] Création d'une deuxième page**

Créez la deuxième page en respectant le modèle suivant :

Blanvorue

"Ouvert depuis 1995, l'IUT de Figeac accueille de nombreux étudiants talentueux autour de trois formations : Génie Mécanique et Productique, Techniques de Commercialisation et Carrières Sociales.

Depuis sa création, il y a 10 ans, l'I.U.T. de Figeac a fait preuve de dynamisme. Très souvent, son développement a dépassé les espérances des plus optimistes.

Il n'est cependant pas question d'en rester là. Pour les 5 prochaines années,<br>de nombreux projets sont dans les cartons. Vous les découvrirez au fil des pages. A terme, le campus universitaire devrait atteindre les 600 étudiants.

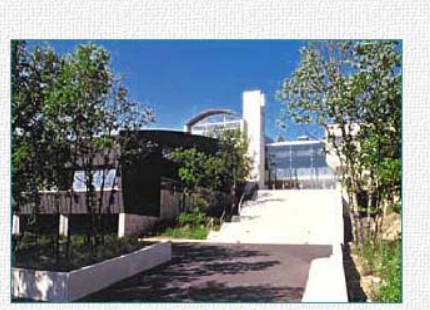

Je vous laisse à présent découvrir tous les aspects de la vie étudiante à Figeac et vous souhaite la bienvenue sur notre site Internet. Bonne découverte à tous, en espérant que vous aurez envie d'en savoir un peu plus en venant nous voir.

Jean-Louis Cance

**Figure 2 : Page « accueil.htm ».** 

Cette page possède le même arrière-plan que la précédente, le texte est à récupérer dans le fichier « *accueil.txt* ».

L'ensemble texte et images doit être inscrit dans un tableau de 950 pixels de large aux marges internes à 0.

Le mot « *bienvenue* » est une image animée « *accueil\_017.gif* ».

La photo est « *iut.jpg* », modifiez son habillage, et faîtes en sorte que le texte ne soit pas collé… Le texte est en Arial, 12 points, bleu, la signature en « *Bradley Hand ITC* » ou une police similaire. Sauvegardez cette page dans le dossier « *site IUT* », sous le nom « *accueil.htm* »

## **III ] Création d'un lien hypertexte**

Créez enfin les deux liens hypertextes permettant depuis la page 1 d'accéder à la page accueil : le premier sera défini sur le mot « Entrez », le second sur l'image, dans une zone réactive circulaire.